## **LINEE GUIDA PER ISCRIZIONE CONCORSO DI AMMISSIONE SCUOLA DI SPECIALIZZAZIONE**

## Lo studente che intende far domanda di ammissione al concorso delle Scuole di specializzazione dovrà accedere al link<https://segreteriaonline.unisi.it/> effettuare il login e accedere alla voce di menù **Segreteria** e successivamente **Test di Ammissione**

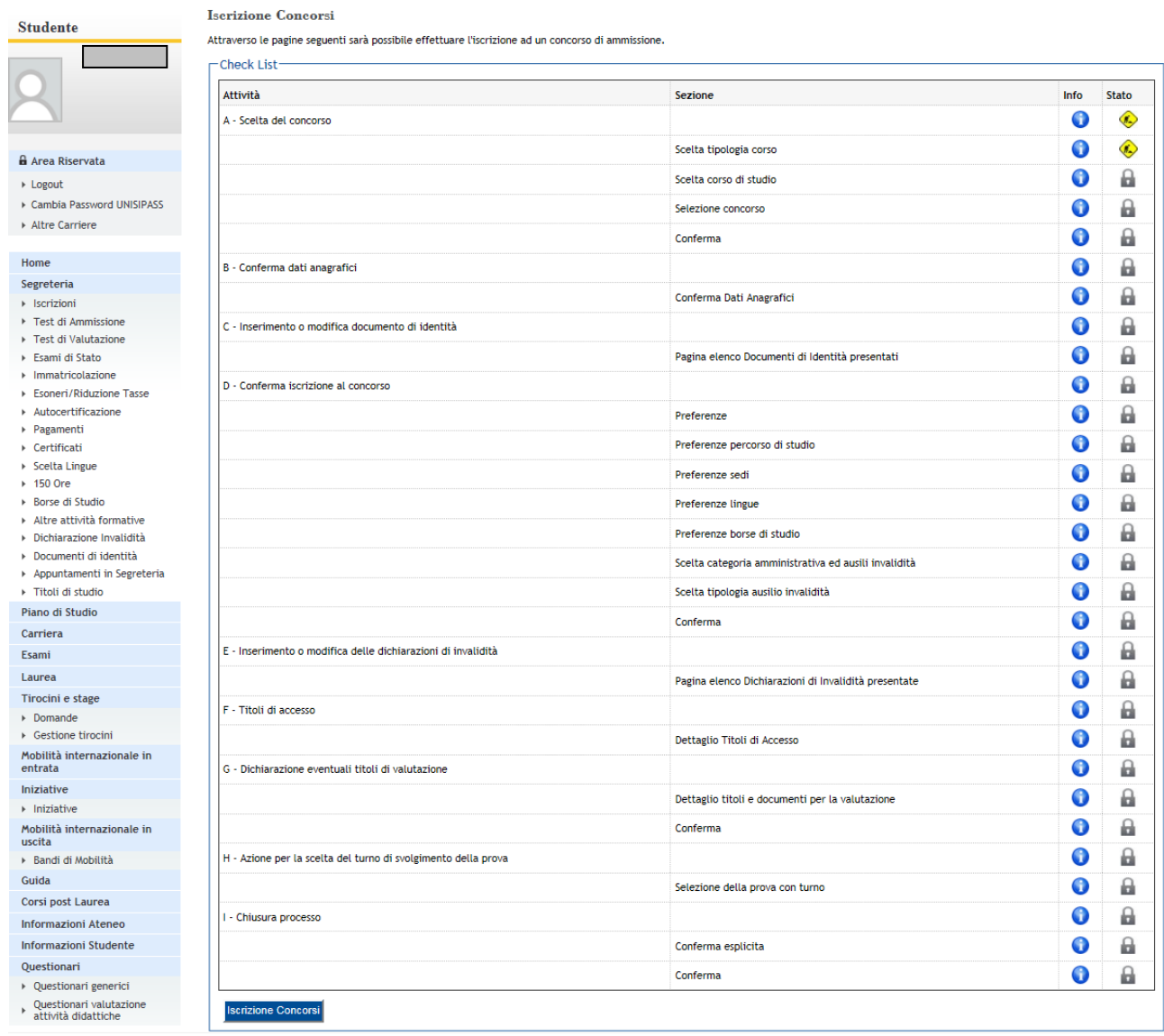

- 1. Cliccare sul bottone "**Iscrizione Concorsi**"
- 2. Scegliere la Tipologia del Corso e cliccare su "**Avanti**"
- 3. Scegliere il Corso di Studio e cliccare su "**Avanti**"
- 4. Scegliere il Concorso di Ammissione e cliccare su "**Avanti**"
- 5. Nella pagina "**Conferma scelta concorso**" cliccare su "**Conferma e prosegui"**
- 6. La procedura viene continuata inserendo tutti i dati richiesti dal sistema
- 7. Nella pagina **"Conferma Iscrizione Concorso"** cliccare su **"Conferma e Prosegui**"
- 8. In seguito si dovranno dichiarare l'eventuale invalidità e i titoli di studio posseduti per l'accesso al concorso.
- 9. Nella pagina "**Gestione titoli e documenti per la valutazione"** è obbligatorio allegare:
- a) la dichiarazione sostitutiva di certificazione (allegato A) che documenti tutti gli esami sostenuti per il conseguimento della laurea triennale, con i corrispondenti Settori Scientifico Disciplinari (SSD) di cui all'art. 1, comma 2, del presente bando**.**
- b) la dichiarazione sostitutiva di certificazione (allegato A) che documenti tutti gli esami sostenuti per il conseguimento della laurea magistrale/specialistica, con i corrispondenti Settori Scientifico Disciplinari (SSD) di cui all'art. 1, comma 2, del presente bando.

È possibile allegare anche i seguenti documenti:

- a) un file in pdf con la tesi di laurea attinente alle materie di specializzazione
- b) un unico file in pdf con tutte le pubblicazioni a stampa o i lavori che risultino accettati da riviste scientifiche concernenti materie attinenti alla specializzazione
- c) la dichiarazione sostitutiva di atto di notorietà comprovante la conformità all'originale della copia delle pubblicazioni e della tesi secondo la normativa vigente ai sensi del D.P.R. n. 445/2000 - (allegato A).

10.per gli studenti che hanno conseguito il titolo di accesso all'estero come file, scegliendo la tipologia "**Titolo di accesso conseguito all'estero"**, la copia del titolo accademico tradotto in lingua italiana munito di legalizzazione e di dichiarazione di valore.

- 11. Nel campo "**Conferma scelta concorso**" è presente il riepilogo delle informazioni relative al concorso a cui si intende partecipare; se tutti i dati sono corretti si procede con "**Completa ammissione al concorso"**
- 12**.** La procedura si conclude nella pagina **"Riepilogo Iscrizione Concorso**" dove lo studente dovrà cliccare su:

**"Pagamenti"**: si aprirà la pagina di "**Elenco Tasse"** in cui sarà presente avviso di pagamento PagoPA **Per le modalità di pagamento si prega di consultare il seguente link:**  [https://www.unisi.it/didattica/immatricolazioni-e-iscrizioni/tasse/come-pagare-le-tasse\)](https://www.unisi.it/didattica/immatricolazioni-e-iscrizioni/tasse/come-pagare-le-tasse)

## **Dopo questo passaggio l'iscrizione al concorso sarà terminata**